# 6500 Catalyst ةلسلسلا نم تالوحملا VPLS نيوكت لاثم مادختساب  $\overline{\phantom{a}}$

## المحتويات

[المقدمة](#page-0-0) [المتطلبات الأساسية](#page-0-1) [المتطلبات](#page-0-2) [المكونات المستخدمة](#page-0-3) [الاصطلاحات](#page-1-0) [معلومات أساسية](#page-1-1) [التكوين](#page-1-2) ال<mark>رسم التخطيطي للشبكة</mark> [التكوينات](#page-1-4) [التحقق من الصحة](#page-3-0) [استكشاف الأخطاء وإصلاحها](#page-3-1) [معلومات ذات صلة](#page-3-2)

### <span id="page-0-0"></span>المقدمة

يقدم هذا المستند نموذجا لتكوين خدمة شبكة LAN الخاصة الظاهرية (VPLS (على محولات 6500 Catalyst Cisco Switches Series لتمكين المؤسسات من الربط معا بين شبكات LAN المستندة إلى الإيثرنت الخاصة بها من مواقع متعددة من خلال مزود الخدمة الخاص بها.

## <span id="page-0-1"></span>المتطلبات الأساسية

#### <span id="page-0-2"></span>المتطلبات

تأكد من استيفاء المتطلبات التالية قبل أن تحاول إجراء هذا التكوين:

- معرفة الأساسية التشكيل على cisco مادة حفازة 6500 sery مفتاح
	- لديهم معرفة أساسية بالأجهزة الافتراضية الخاصة (VPLS(

#### <span id="page-0-3"></span>المكونات المستخدمة

المعلومات الواردة في هذا المستند قائمة على المحول Cisco Catalyst 6500 Series Switch.

VPLS ساندت على مادة حفازة 6500 مفتاح مع B3SUP-600/SIP أو متأخر مع ios cisco ® برمجية إطلاق 12.2(33)sxh أو فيما بعد. يتطلب المحول إستخدام بطاقات SIP لتنفيذ وظائف VPLS.

تم إنشاء المعلومات الواردة في هذا المستند من الأجهزة الموجودة في بيئة معملية خاصة. بدأت جميع الأجهزة المُستخدمة في هذا المستند بتكوين ممسوح (افتراضي). إذا كانت شبكتك مباشرة، فتأكد من فهمك للتأثير المحتمل لأي

<span id="page-1-0"></span>أمر.

راجع [اصطلاحات تلميحات Cisco التقنية للحصول على مزيد من المعلومات حول اصطلاحات المستندات.](/c/ar_ae/support/docs/dial-access/asynchronous-connections/17016-techtip-conventions.html)

## <span id="page-1-1"></span>معلومات أساسية

ومن منظور المؤسسة، يستخدم VPLS الشبكة العامة لمزود الخدمة كشبكة محلية إيثرنت عملاقة واحدة توصل عدة مواقع CE من الأجهزة، والتي يبدو أنها متصلة بجسر منطقي تتم إدارته عبر شبكة MPLS/IP.

يعمل بروتوكول VPLS على تبسيط حدود الشبكة المحلية (LAN)/شبكة الاتصال واسعة النطاق (WAN) ويظهر كواجهة إيثرنت، والتي تبدو على نفس شبكة LAN، بغض النظر عن الموقع.

قم أولا بإنشاء مثيل إعادة توجيه ظاهري (VFI) على كل محول Catalyst 6500 switch من أجل إعداد VPLS. يعين ال VFI ال id VPN من VPLS مجال، العنوان من آخر أداة في المجال، والنوع من نفق signaling ويغلف آلية لكل نظير أداة. تسمى مجموعة شبكات VFI التي تم تكوينها من خلال الاتصال البيني للأجهزة مثيل VPLS، والذي يشكل الجسر المنطقي عبر شبكة محولة للحزمة.

يتم إتخاذ قرار إعادة توجيه الحزمة عندما تبحث عن مثيل إعادة التوجيه الظاهري (VFI (للطبقة .2 لتجنب مشكلة تكرار الحزمة في مركز الموفر، تفرض الأجهزة مبدأ انقسام الأفق ل VCs التي تم محاكاتها.

قبل تكوين VPLS، قم بتكوين MPLS في المركز بحيث يوجد مسار محول التسمية (LSP (بين الأجهزة.

# <span id="page-1-2"></span>التكوين

في هذا القسم، تُقدّم لك معلومات تكوين الميزات الموضحة في هذا المستند.

ملاحظة: أستخدم [أداة بحث الأوامر](//tools.cisco.com/Support/CLILookup/cltSearchAction.do) (للعملاء [المسجلين](//tools.cisco.com/RPF/register/register.do) فقط) للحصول على مزيد من المعلومات حول الأوامر المستخدمة في هذا القسم.

<span id="page-1-3"></span>الرسم التخطيطي للشبكة

يستخدم هذا المستند إعداد الشبكة التالي:

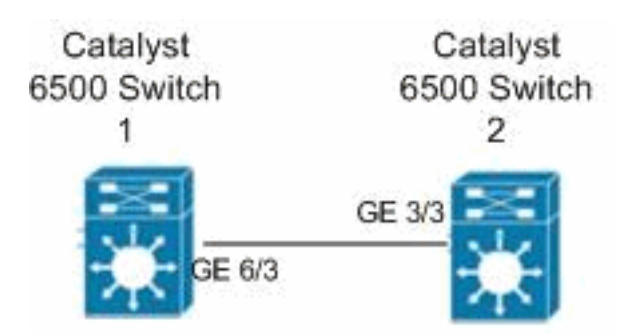

#### <span id="page-1-4"></span>التكوينات

يستخدم هذا المستند التكوينات التالية:

Catalyst 6500 Switch 1 المحول●

#### Catalyst 6500 Switch 2 المحول●

#### Catalyst 6500 Switch 1 المحول switch6500\_1#**configure terminal** *Enable the Layer 2 VFI manual configuration mode. ---!* switch6500\_1(config)#**l2 vfi VPLS-A manual** *Configure a VPN ID for a VPLS domain. ---!* switch6500\_1(config-vfi)#**vpn id 500** *Specify the remote peering router ID !--- and the ---! tunnel encapsulation type or the pseudo-wire !-- property to be used to set up the emulated VC.* switch6500\_1(config-vfi)#**neighbor 10.7.1.3 encapsulation mpls** switch6500\_1(config-vfi)#**exit** switch6500\_1(config)#**interface Loopback 0** switch6500\_1(config-if)#**ip address 10.7.1.2 255.255.255.255** switch6500\_1(config)#**interface GigabitEthernet 6/3** switch6500\_1(config-if)#**switchport** *Set the interface as an 802.1Q tunnel port. ---!* switch6500\_1(config-if)#**switchport mode dot1qtunnel** *Set the VLAN when the interface is in Access mode. ---!* switch6500\_1(config-if)#**switchport access vlan 500** *Create a dynamic switched virtual interface (SVI). ---!* switch6500\_1(config)#**interface Vlan 500** *Disable IP processing.* switch6500\_1(config-if)#**no** *---!* **ip address** *Specify the Layer 2 VFI that you are binding to the ---! VLAN port.* switch6500\_1(config-if)#**xconnect vfi VPLS-A** switch6500\_1(config-if)#**exit** switch6500\_1(config)#**interface vlan 500** switch6500\_1(config-vlan)#**state active** switch6500\_1(config-vlan)#**exit** *Save the configurations in the device. ---!* switch6500\_1(config)#**copy running-config startup-config** switch6500\_1(config)#**exit** Catalyst 6500 Switch 2 المحول switch6500\_2#**configure terminal** switch6500\_2(config)#**l2 vfi VPLS-B manual** switch6500\_2(config-vfi)#**vpn id 500** switch6500\_2(config-vfi)#**neighbor 10.7.1.2 encapsulation mpls** switch6500\_2(config-vfi)#**exit** switch6500\_2(config)#**interface Loopback 0** switch6500\_2(config-if)#**ip address 10.7.1.3 255.255.255.255** switch6500\_2(config)#**interface GigabitEthernet 3/3** switch6500\_2(config-if)#**switchport** switch6500\_2(config-if)#**switchport mode dot1qtunnel** switch6500\_2(config-if)#**switchport access vlan 500**

```
switch6500_2(config)#interface Vlan 500
                  switch6500_2(config-if)#no ip address
            switch6500_2(config-if)#xconnect vfi VPLS-B
                           switch6500_2(config-if)#exit
                switch6500_2(config)#interface vlan 500
                 switch6500_2(config-vlan)#state active
                         switch6500_2(config-vlan)#exit
            Save the configurations in the device. ---!
switch6500_2(config)#copy running-config startup-config
```
# <span id="page-3-0"></span>التحقق من الصحة

switch6500\_2(config)#**exit**

استخدم هذا القسم لتأكيد عمل التكوين بشكل صحيح.

تدعم <u>اداة مترجم الإخراج (للعملاءالمسجلين فقط) بعض اوامر</u> show. استخدم اداة مترجم الإخراج (OIT) لعرض تحليل مُخرَج الأمر show .

- أستخدم الأمر <u>show vfi</u> لعرض المعلومات المتعلقة بملف VFI.
- استخدم الأمر <u>show mpls I2 vc</u> لعرض المعلومات حول حالة معرف فئة المورد (VC).
- استخدم الأمر <u>show mpls l2transport vc</u> لعرض المعلومات حول الدوائر الظاهرية.

# <span id="page-3-1"></span>استكشاف الأخطاء وإصلاحها

لا تتوفر حاليًا معلومات محددة لاستكشاف الأخطاء وإصلاحها لهذا التكوين.

## <span id="page-3-2"></span>معلومات ذات صلة

- [Cisco Catalyst 6500 Series Switches المحولات](//www.cisco.com/en/US/products/hw/switches/ps708/tsd_products_support_series_home.html?referring_site=bodynav)
	- [صفحة دعم تقنية VPLS](//www.cisco.com/en/US/products/ps6648/products_ios_protocol_option_home.html?referring_site=bodynav)
		- <u>[دعم منتجات المحولات](//www.cisco.com/cisco/web/psa/default.html?mode=prod&level0=268438038&referring_site=bodynav)</u>
	- [دعم تقنية تحويل شبكات LAN](//www.cisco.com/cisco/web/psa/default.html?mode=tech&level0=268435696&referring_site=bodynav)
	- [الدعم التقني والمستندات Systems Cisco](//www.cisco.com/cisco/web/support/index.html?referring_site=bodynav)

ةمجرتلا هذه لوح

ةي الآلال تاين تان تان تان ان الماساب دنت الأمانية عام الثانية التالية تم ملابات أولان أعيمته من معت $\cup$  معدد عامل من من ميدة تاريما $\cup$ والم ميدين في عيمرية أن على مي امك ققيقا الأفال المعان المعالم في الأقال في الأفاق التي توكير المالم الما Cisco يلخت .فرتحم مجرتم اهمدقي يتلا ةيفارتحالا ةمجرتلا عم لاحلا وه ىل| اًمئاد عوجرلاب يصوُتو تامجرتلl مذه ققد نع امتيلوئسم Systems ارامستناه انالانهاني إنهاني للسابلة طربة متوقيا.